## **Assembleias Digitais 2022**

**Guia de Acesso** para Mobile

## **Seja muito bem-vindo(a)!**

Este documento traz um passo a passo para que você, cooperado(a), possa acessar o sistema de Assembleias Digitais via mobile, acessando tanto a transmissão quanto a votação do evento.

Você terá acesso ao sistema através do site https://uniprimepioneira.assembleias.online

Caso tenha alguma dificuldade para acessar a plataforma, entre em contato através do WhatsApp do Relacionamento com o Cooperado (45) 99126-5665.

Participe das decisões da sua cooperativa e tenha um ótimo evento!

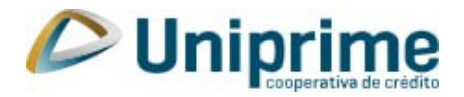

# **Orientações Gerais**

Para que sua experiência seja a melhor possível, siga as orientações abaixo para assistir a transmissão:

- De preferência, utilize fones de ouvido durante a transmissão.
- Em caso de desconexão, aguarde alguns instantes para restabelecer.

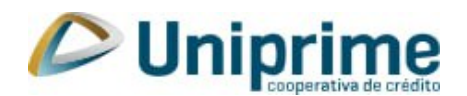

## **Cooperados(as): Como acessar o sistema?**

Ao acessar o sistema através do portal da Uniprime, você encontrará a tela inicial abaixo. Para acessar o sistema, clique no botão "Sou Cooperado". **1**

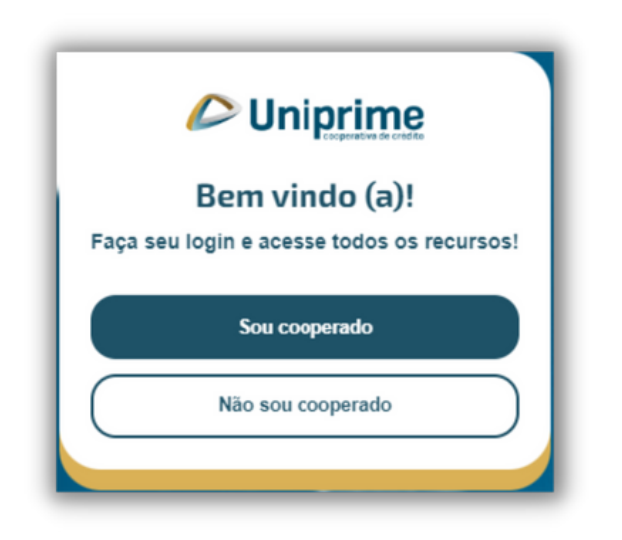

**2**

Insira o seu CPF ou CNPJ no campo disponível, conforme cadastrado na página de inscrição. Digite apenas números. Clique em **"Próximo"** para dar continuidade.

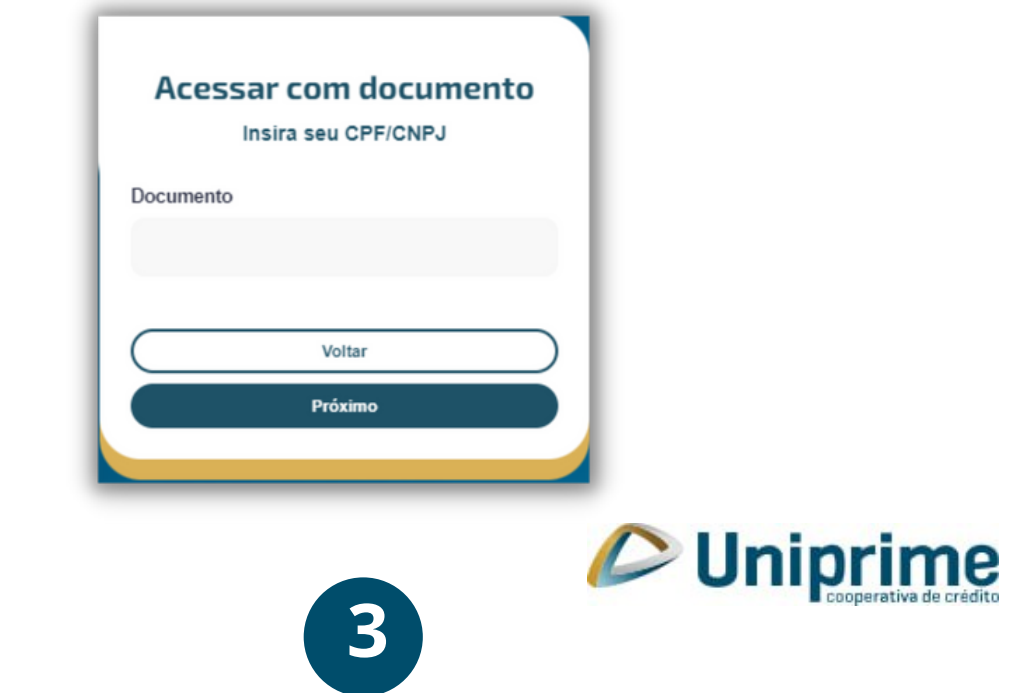

Você será redirecionado a uma tela igual a essa. No **3**campo "Token(senha)" insira o código de acesso previamente cadastrado na página de inscrição.

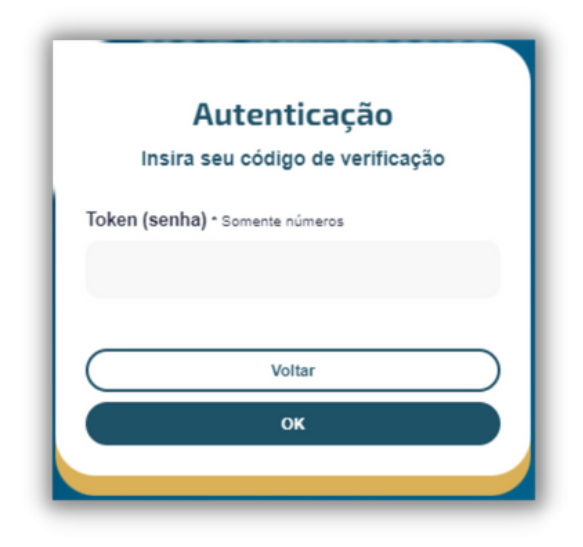

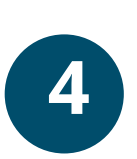

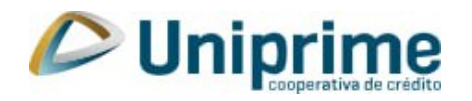

#### **Votação: Como vai funcionar?**

Ao acessar a plataforma, os cooperados estarão aptos a participar das votações. Caso você não esteja apto a votar, será informado através de uma mensagem no sistema.

As votações funcionarão da seguinte forma:

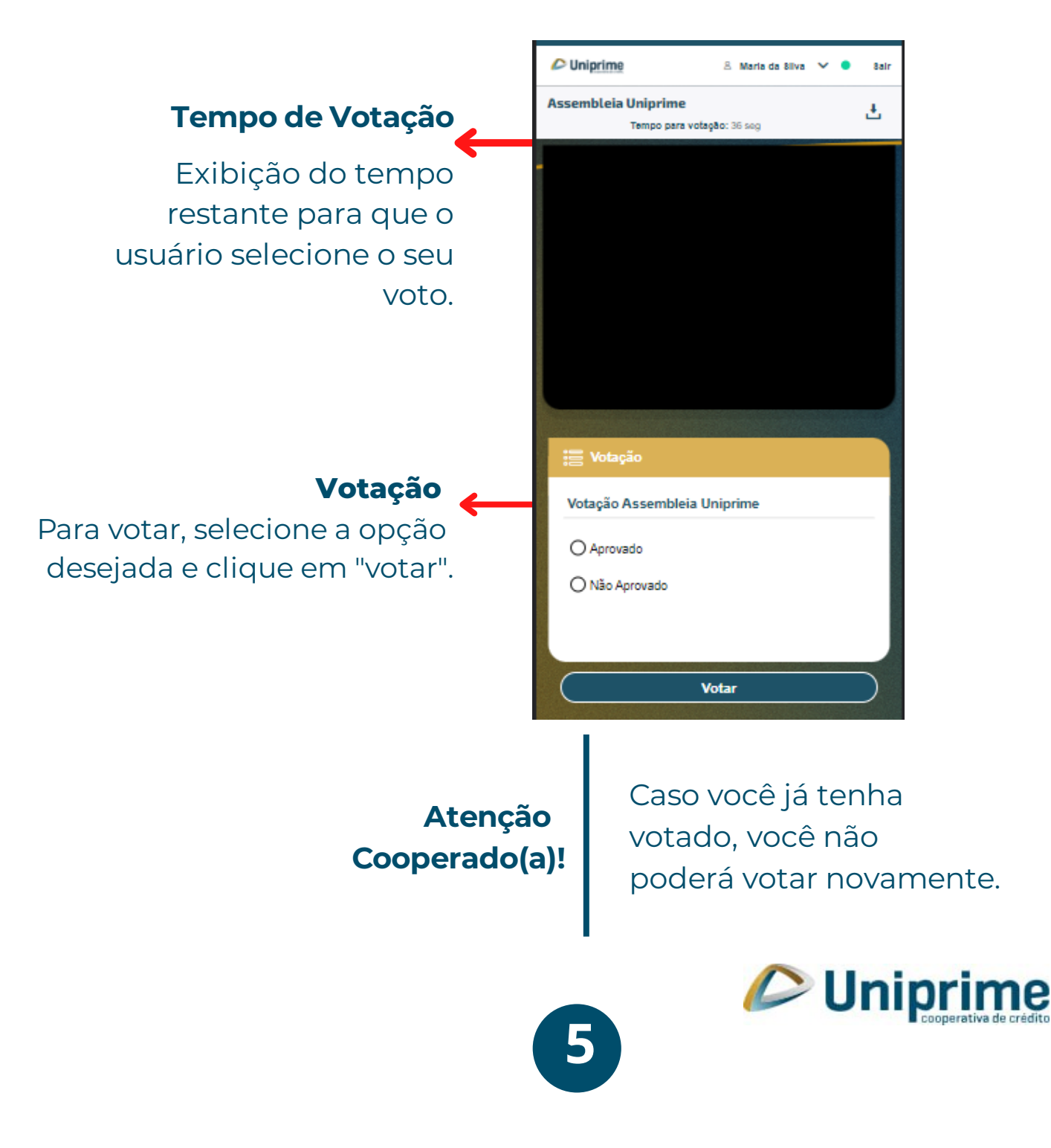

### **Chat/Dúvidas: Como vai funcionar?**

Ao enviar uma mensagem no chat, abrirá uma caixa para que o cooperado consiga entrar em contato.

**6**

#### **Chat/Dúvidas**

Enviando a mensagem pela primeira vez, o balão do Chat fica habilitado e o cooperado pode mandar uma mensagem clicando no balão de mensagens.**.**

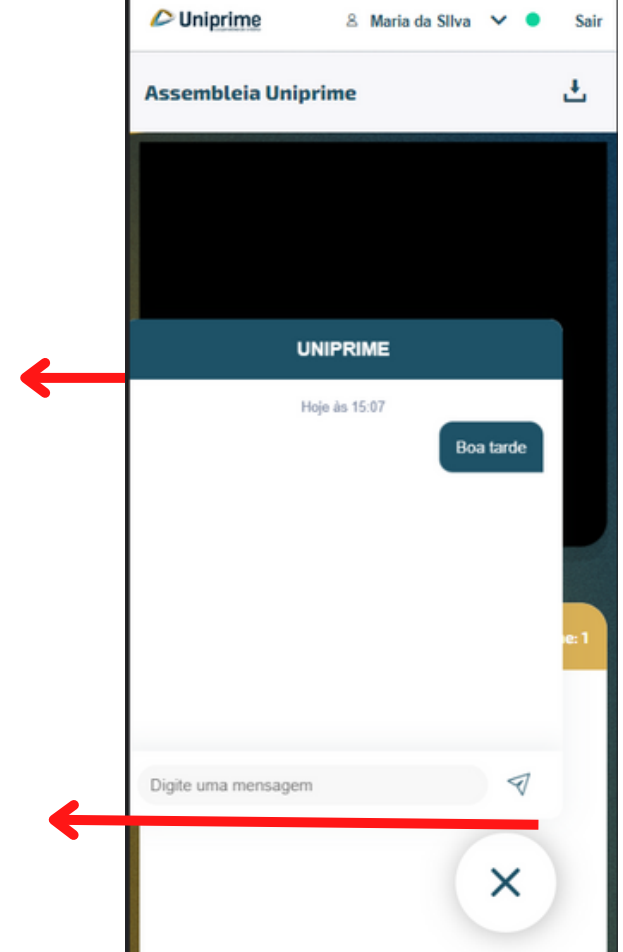

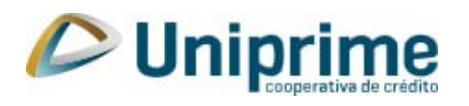

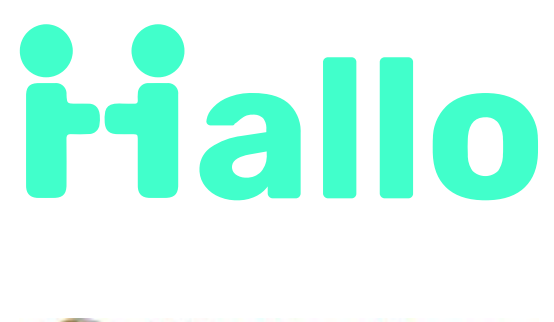

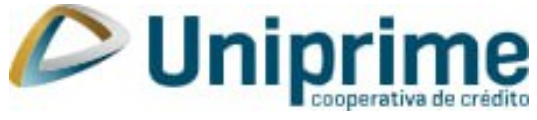